## **HOMEWORK INSTRUCTIONS ME 231 ~ Dynamics**

• Register for Connect using the following:

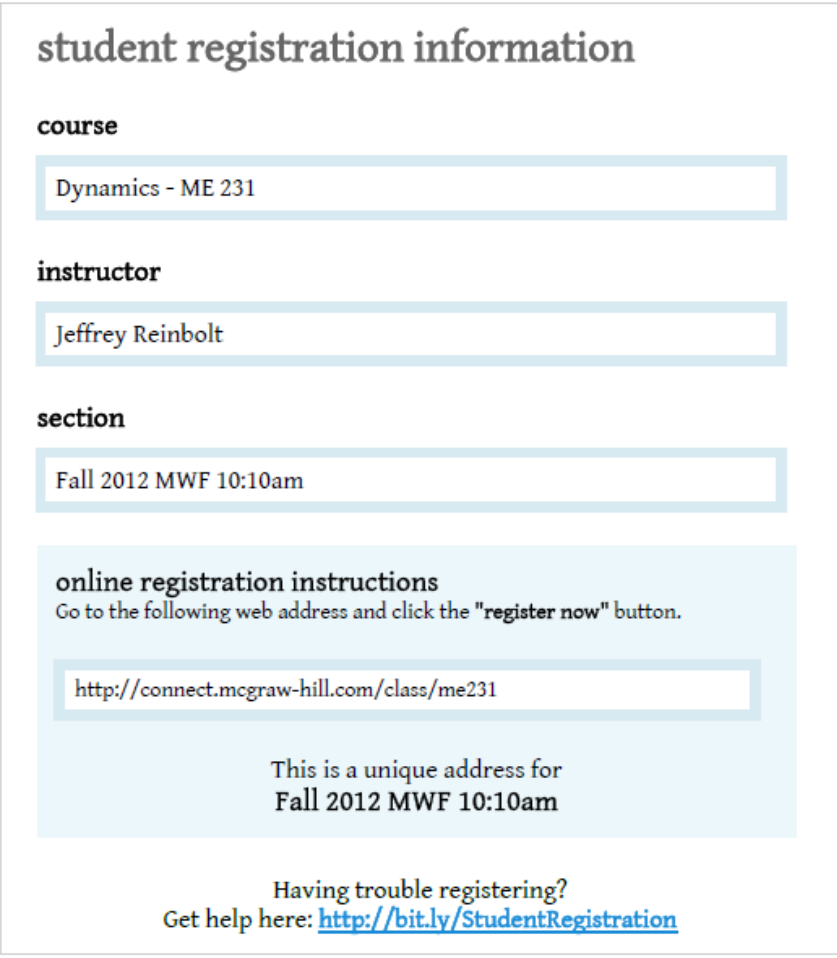

- Use Blackboard and/or Connect to access assignments.
- Complete assignments within Connect.
- If you are unable to complete your assignment in one sitting, use the "save & exit" button to save your work and complete it at a later time.
- Once you have completed your assignment, use the "submit" button to send the assignment and have it graded.